# **BANQUE des** Essen

# Ciclade.fr Notaires - bons de capitalisation / bons au porteur

Le site de "la dernière chance" au service des notaires pour récupérer les bons de capitalisation / bons au porteur

# Rechercher et récupérer les sommes en déshérence issues des bons de capitalisation / bons au porteur transférées à la Caisse des Dépôts.

Ciclade est un service en ligne d'intérêt général, gratuit et accessible à tous, ouvert en janvier 2017, en application de la loi Eckert du 13 juin 2014. Il est le seul site officiel permettant d'effectuer ces recherches et de récupérer les avoirs.

Les sommes issues des bons de capitalisation / bons au porteur sont déposées par les organismes d'assurances à la Caisse des Dépôts, dont la mission est de les conserver, de permettre des recherches par les porteurs des bons sur [www.ciclade.fr](http://www.ciclade.fr) et d'instruire les demandes de restitution.

#### La procédure de restitution implique les étapes suivantes :

- 1- si l'étude notariale est en possession des bons, elle doit obligatoirement se rapprocher de l'organisme d'assurances qui gérait les bons de capitalisation / bons au porteur et lui remettre les bons de capitalisation / bons au porteur originaux ou duplicatas,
- 2- l'organisme d'assurances, après avoir effectué les contrôles d'authenticité et de conformité sur les bons de capitalisation / bons au porteur ou duplicatas, transmet à l'étude notariale une attestation d'authenticité des bons concernés (comprenant le numéro de référence du/des bon(s) de capitalisation / bon(s) au porteur),
- 3- l'étude notariale se rend sur le site [https://ciclade.caissedesdepots.fr/je-lance-ma](https://ciclade.caissedesdepots.fr/je-lance-ma-recherche)[recherche](https://ciclade.caissedesdepots.fr/je-lance-ma-recherche) pour réaliser sa démarche de restitution.

# Une démarche en ligne en 3 étapes

# ÉTAPE 1 Réaliser votre recherche

- ❏ Au préalable, vérifiez que vous êtes bien en possession de l'attestation originale authentifiant les bons de capitalisation / bons au porteur envoyée par l'organisme d'assurances.
- ❏ Cliquez sur la rubrique "lancer ma recherche" sur le site [www.ciclade.fr](http://www.ciclade.fr)
- ❏ Remplissez ensuite le formulaire en ligne avec la(les) référence(s) présente(s) sur l'attestation. Lors de votre recherche, vous avez la possibilité de saisir au maximum 10 références. Au-delà, vous devrez effectuer une nouvelle recherche.

#### Une concordance est trouvée

Pour poursuivre la démarche de restitution, la création ou la connexion à votre espace personnel est indispensable.

#### Aucune correspondance n'est trouvée

Dans le cas d'une réponse négative sur le site, vous devez prendre contact avec les téléconseillers de la Caisse des Dépôts pour vous accompagner dans votre recherche au 0 809 40 40 46 ou compléter une fiche de contact en sélectionnant la thématique "Je suis notaire" : <https://ciclade.caissedesdepots.fr/nous-contacter>

# **BON** À SAVOIR

- ❏ La Caisse des Dépôts ne réceptionne pas les bons de capitalisation / bons au porteur. Seul l'organisme d'assurances est légitime à les recevoir afin de les contrôler.
- ❏ Les références à saisir lors de vos recherches sont clairement indiquées sur les attestations d'authenticité transmises par l'organisme d'assurances.

# Besoin d'aide ? Contactez nous

#### ❏ Par téléphone

### 0 809 40 40 46

Ligne dédiée aux notaires : du lundi au vendredi de 9h à 11h45 et de 13h à 17h (pour joindre un téléconseiller, taper 9) Coût d'un appel local depuis un poste fixe ou mobile, hors surcoût éventuel selon opérateur

❏ Via le formulaire en ligne [https://ciclade.caissedesdepots.fr/](https://ciclade.caissedesdepots.fr/nous-contacter) [nous-contacter](https://ciclade.caissedesdepots.fr/nous-contacter)

# ÉTAPE 2 Créer votre espace personnel et finaliser votre demande de restitution

- ❏ Créez un espace personnel sécurisé à partir de votre adresse mail qui vous servira d'identifiant. Nous vous recommandons de créer un seul espace personnel pour la gestion de l'ensemble de vos dossiers en utilisant le courriel générique de l'étude.
- ❏ Validez l'activation de votre compte à partir de l'email que vous recevrez.
- ❏ Finalisez la procédure en téléchargeant les pièces justificatives obligatoires et en validant votre demande. Votre demande une fois validée, elle n'est plus modifiable et sera traitée par le service de restitution des avoirs en déshérence.
- ❏ Pour réaliser une nouvelle recherche, connectez-vous directement à votre espace personnel.
- 
- Points d'attention **□ Votre navigateur internet doit être à jour afin de pouvoir télécharger** les pièces justificatives sans difficulté.
	- ❏ Seules les demandes finalisées et soumises seront traitées. Toute demande en statut "à finaliser" n'est pas visible des équipes de gestion, elle sera clôturée et supprimée de l'espace personnel dans un délai de 6 mois.

# ÉTAPE 3 Suivre l'avancement de votre demande en temps réel

Trois outils sont à votre disposition pour suivre votre demande et communiquer avec nous :

- ❏ une messagerie intégrée à votre espace personnel
- ❏ des notifications par email à chaque changement de statut de votre demande
- ❏ des notifications par email pour nous transmettre, via votre espace personnel, de nouvelles pièces justificatives dans le cadre de l'analyse du dossier.

Point d'attention Risque de rejet automatique d'une demande pour non-transmission des justificatifs complémentaires demandés par la Caisse des Dépôts : 1<sup>ère</sup> relance sous 15 jours, 2<sup>e</sup> relance sous 30 jours puis rejet effectif 90 jours après la 2e relance au motif "demande non complétée dans les délais". Vous devrez alors effectuer une nouvelle demande sur le site [www.ciclade.fr](http://www.ciclade.fr) et télécharger à nouveaux toutes les pièces justificatives.

Vous pouvez réaliser une nouvelle recherche depuis votre espace personnel

# **BON** À SAVOIR

#### Les 4 pièces justificatives obligatoires pour valider votre demande sont :

- le mandat d'autorisation à agir au nom des héritiers, signé par l'un des héritiers (article L312-20 de la loi du 13 juin 2014),
- l'acte de décès du défunt,
- le RIB Caisse des Dépôts du compte de l'étude notariale,
- l'attestation d'authenticité émise par l'organisme d'assurances.

#### L'attestation d'authenticité transmise à la Caisse des Dépôts peut être :

- soit au nom du défunt car l'attestation d'authenticité a été transmise à l'étude notariale par les héritiers,
- soit au nom de l'étude notariale à qui les héritiers ont remis les bons
- de capitalisation / bons au porteur,
- et qui est entrée en relation avec
- l'organisme d'assurances.

#### Afin d'effectuer les déclarations fiscales, la Caisse des Dépôts pourra vous solliciter pour :

- obtenir un acte notarié, dans le cas où le montant total est supérieur à 15 000 €
- compléter un formulaire de répartition des avoirs entre les héritiers vivants

#### La fiscalité est prélevée par

- la Caisse des Dépôts et est visible
- sur le justificatif de paiement.
- mis à disposition une fois
- le paiement effectué.

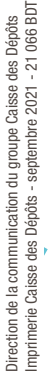

# GRATUIT # SÉCURITÉ # SIMPLICITÉ # FIABILITÉ

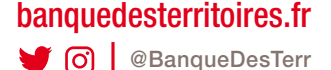

Retrouvez la vidéo du service Ciclade.fr

<https://ciclade.caissedesdepots.fr/quest-ce-que-ciclade>